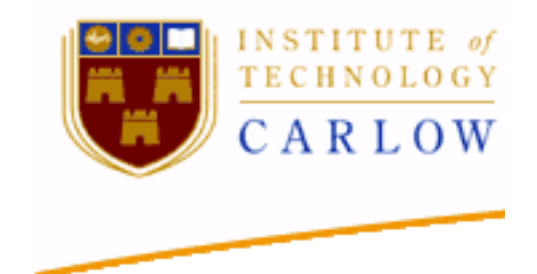

# Social Networking App Design Manual By Robert Timmons

Name: Robert Timmons Student ID: C00120820 Project Supervisor: Dr Chris Meudec Date: 16/01/12

# **Table of Contents**

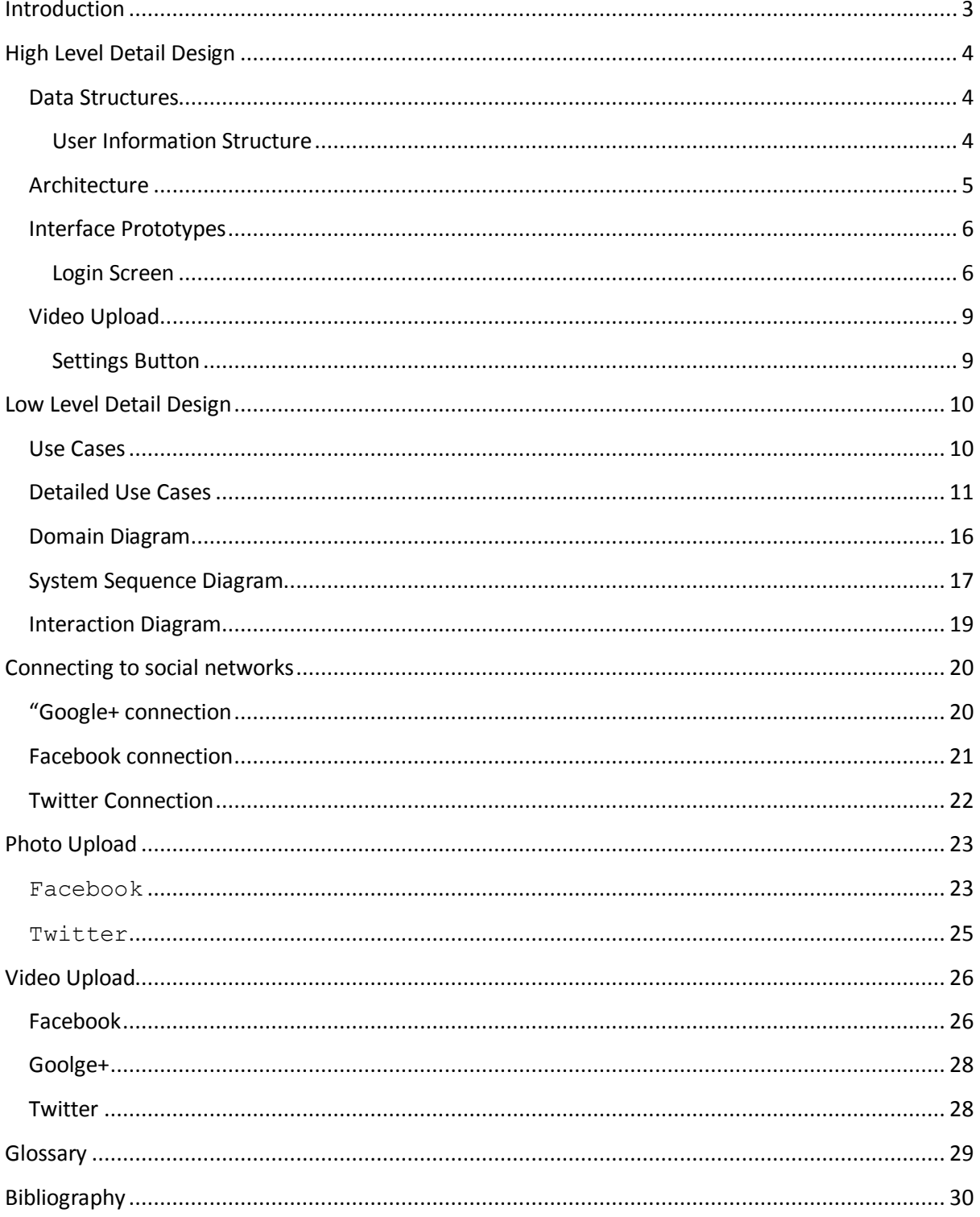

# <span id="page-2-0"></span>**Introduction**

#### Purpose

This document describe the design of the social network application for an android tablet device.

Overview

This document will be broken into four main sections:

- High level design of the project, which contains the Data Structures, Architecture and the UI prototypes.
- Low level design of the project, describes domain diagram, system sequence diagrams and interaction diagram
- How to go about connecting to the social networks
- How to go about uploading Data to the social networks.

# <span id="page-3-0"></span>**[High Level Detail Design](http://glasnost.itcarlow.ie/~softeng4/C00114110/Design/High%20Level%20Detail%20Design.html)**

## <span id="page-3-1"></span>**Data Structures**

#### <span id="page-3-2"></span>**User Information Structure**

The application will store the details of the current user's information for allowing the application access to the user's social network pages.

Details that will be required:

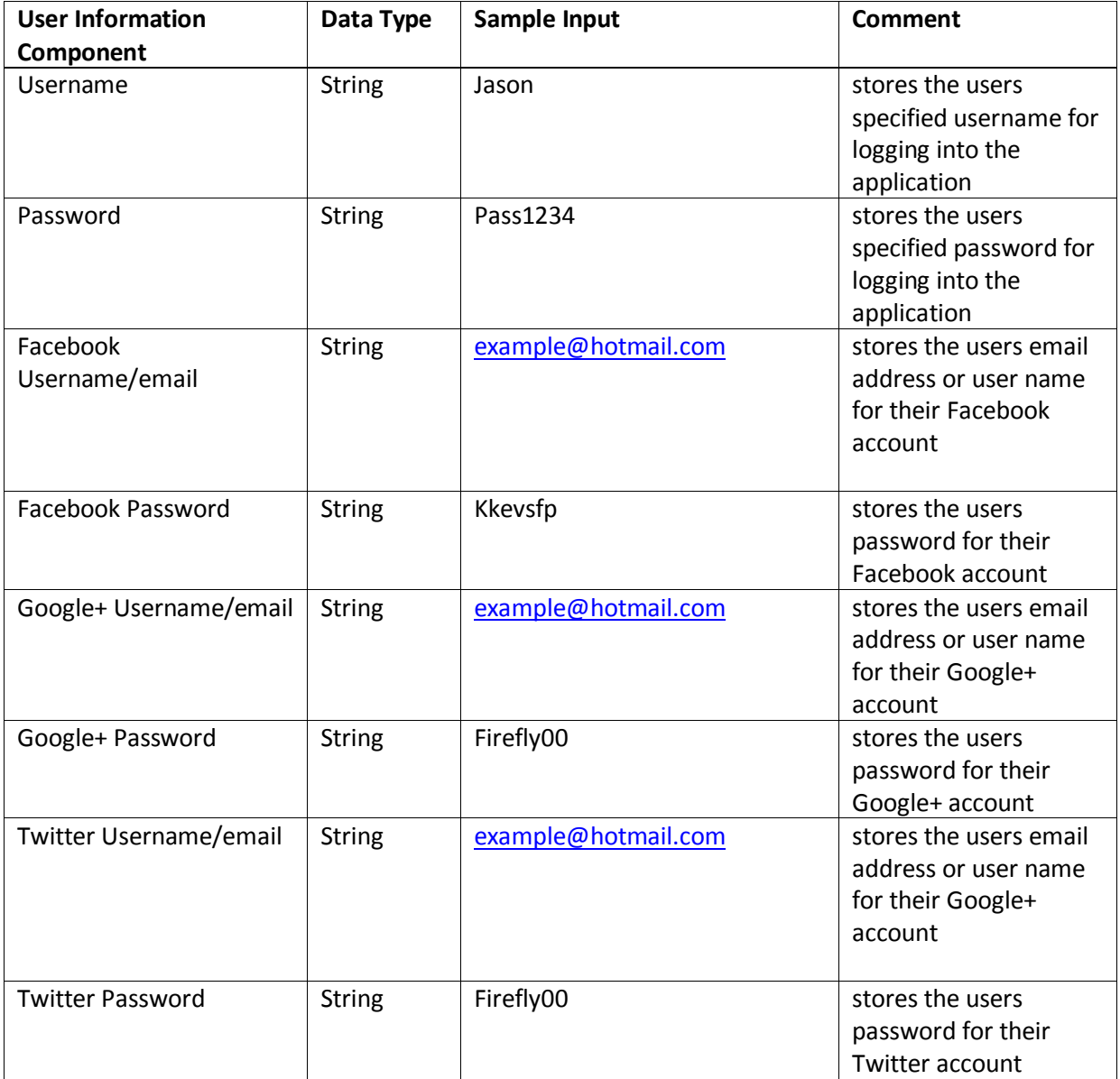

# <span id="page-4-0"></span>**Architecture**

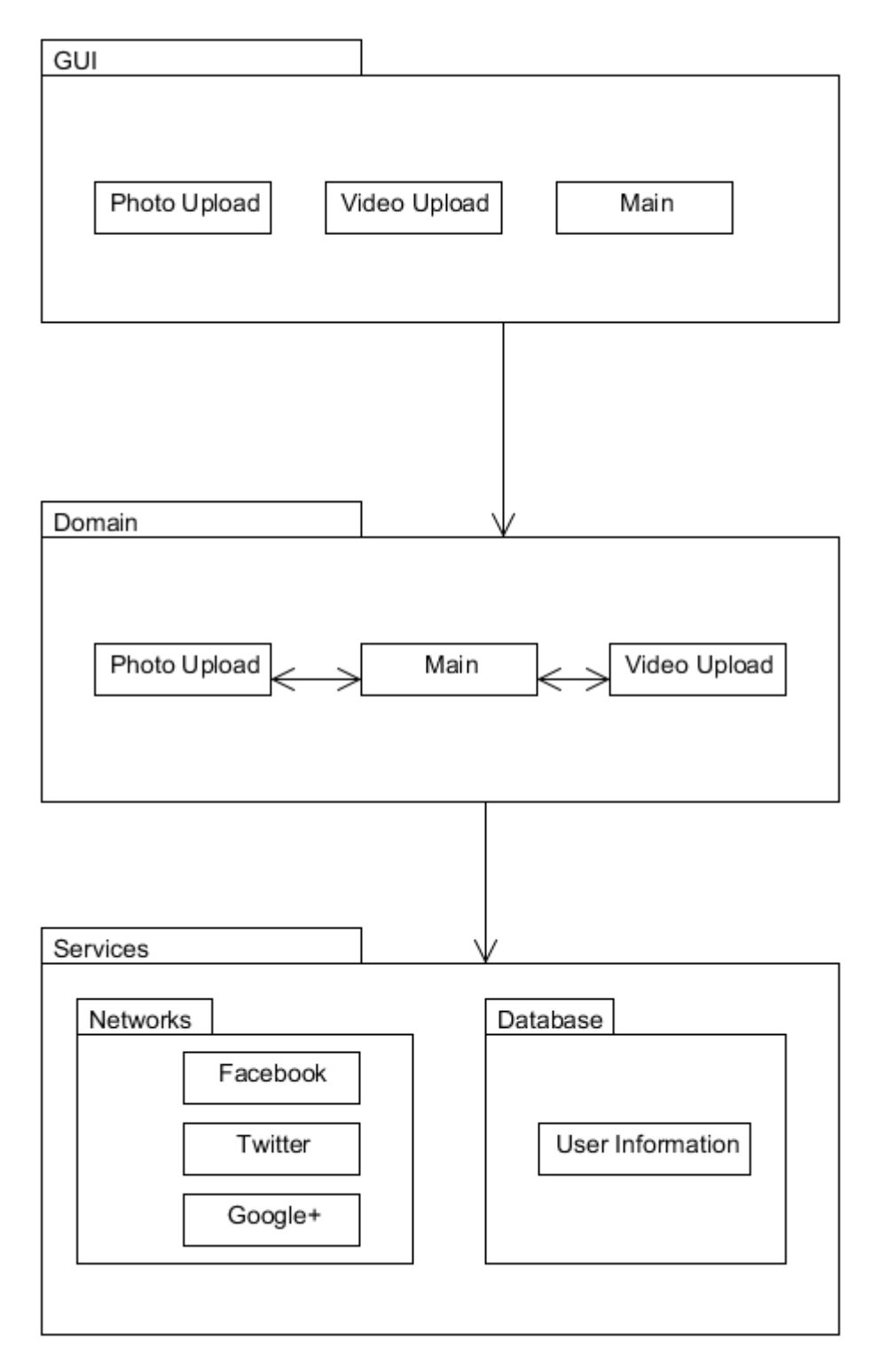

## <span id="page-5-0"></span>**Interface Prototypes**

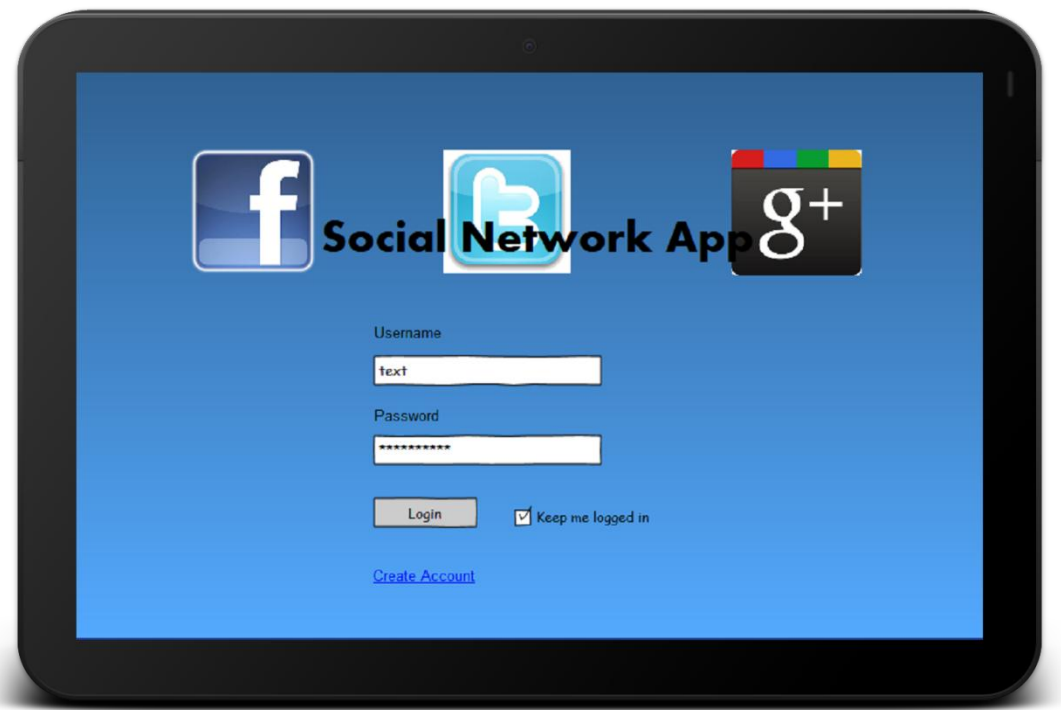

#### <span id="page-5-1"></span>**Login Screen**

This screen presents the user with a login screen upon loading the app.

The user enters their account name and password into the textboxes supplied. The user selects the Login button, which checks the details form the username and password textboxes against the details from the user's details.

The user can create a new account by selecting the create account link.

The Keep me logged in check box allows the user to not have to log into the app every time the app is run.

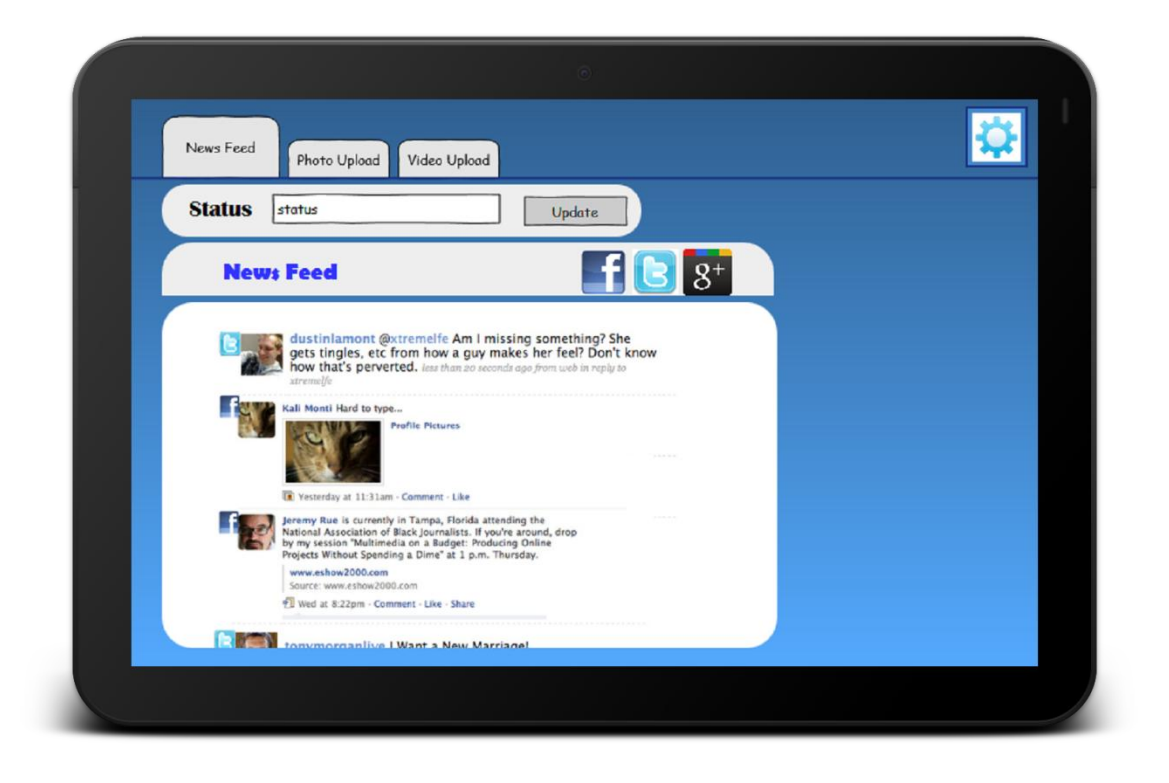

#### **New Feed Screen**

This screen displays the news feeds from the users Twitter, Facebook and Google+ account on the one screen. The news feeds will be displayed in order of time received. The news feeds can be scrolled through.

The user can update their status by typing it into the status textbox and clicking the update button.

The user can move to the other features by selecting one from the top of the screen.

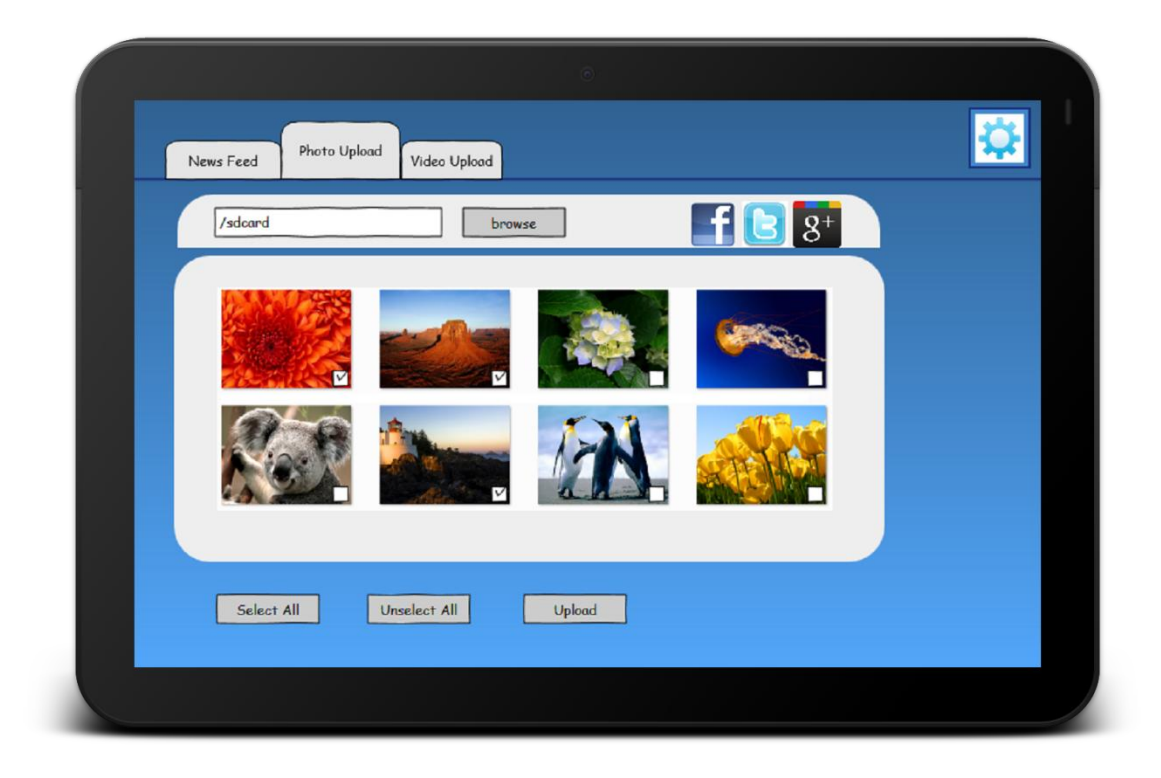

## **Photo Upload**

This screen allows the user to upload photos to their social network accounts. The user can select the location of the images by either typing in the file path or bring up a clicking the browse button to bring up a GUI of the files on the storage device.

To select an image to be upload the user clicks the image they wish to be uploaded, a ticked check box at the bottom right corner show that the image has been selected.

To unselect an image to be upload the user clicks the image they wish not to be uploaded, check box becomes unchecked.

When the user has finished selecting the images they wish to upload, they then click the upload button, which uploads the images to the user's accounts.

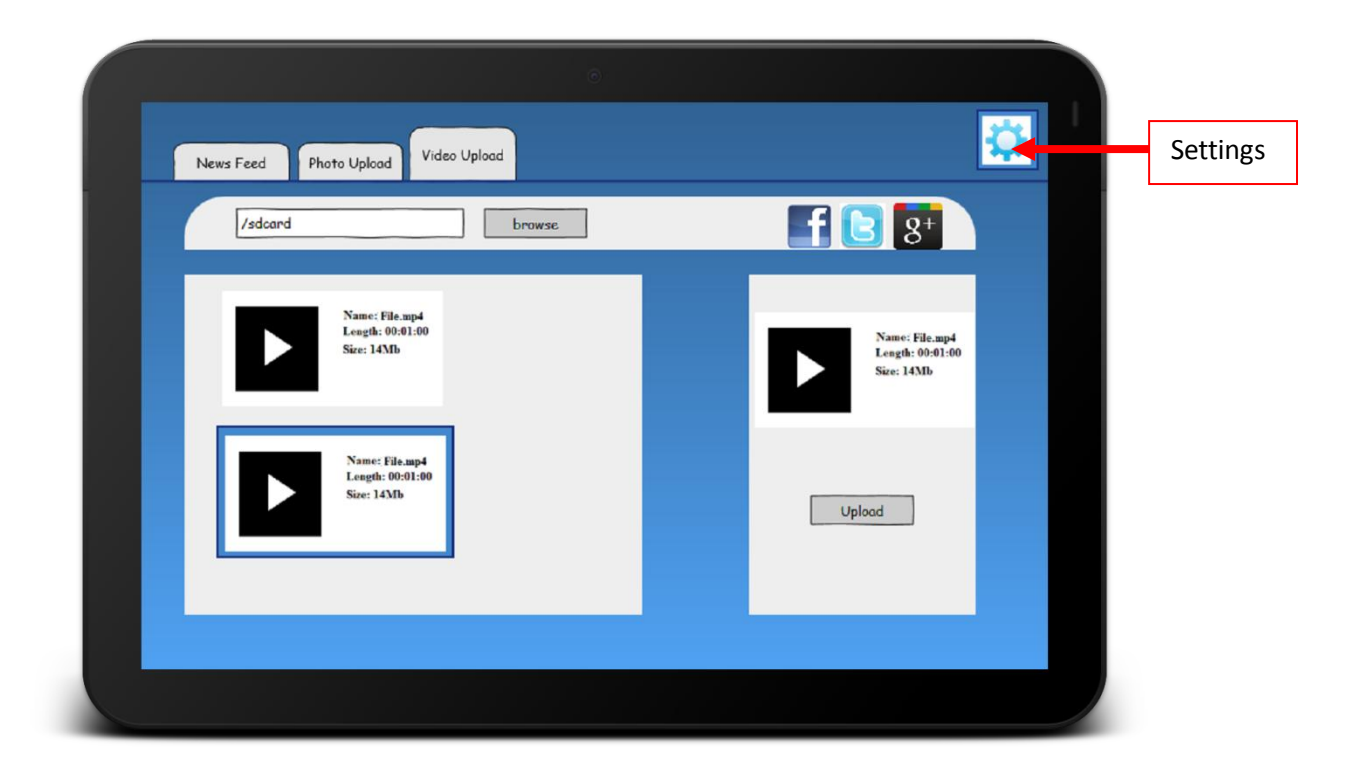

## <span id="page-8-0"></span>Video Upload

This screen allows the user to upload photos to their social network accounts. The user can select the location of the images by either typing in the file path or bring up a clicking the browse button to bring up a GUI of the files on the storage device.

To select an image to be upload the user clicks the image they wish to be uploaded, a ticked check box at the bottom right corner show that the image has been selected.

To unselect an image to be upload the user clicks the image they wish not to be uploaded, check box becomes unchecked.

When the user has finished selecting the images they wish to upload, they then click the upload button, which uploads the images to the user's accounts.

#### <span id="page-8-1"></span>**Settings Button**

The settings button brings up a list of the app settings. From there the user can edit their app username and password and their social network account username and password. The user can also select the refresh rate of the news feed.

# <span id="page-9-0"></span>**Low Level Detail Design**

## <span id="page-9-1"></span>**Use Cases**

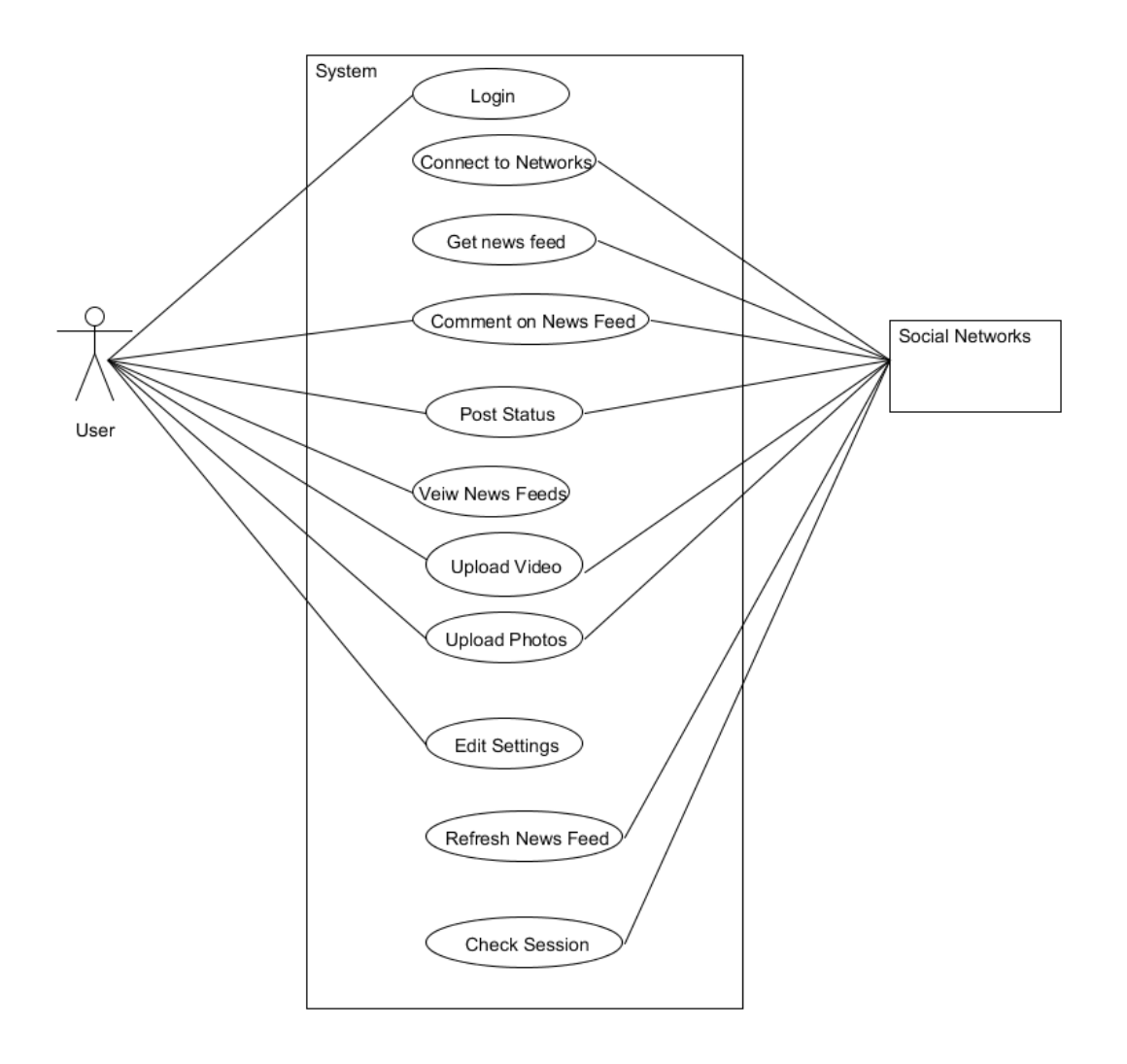

## <span id="page-10-0"></span>**Detailed Use Cases**

#### **Name: Comment on News feed**

Actor: User, Social Networks

Description:

This use case begins when the user selects an entry in the list of news feed they wish to comment on. The user then enters their message in the textbox supplied. The message is then uploaded to the social network.

Main Success Scenario:

- 1. The user selects the post they wish to comment on.
- 2. The user enters their comment in the textbox supplied
- 3. The user posts their comment

3a. The app did not make a connection to the social network

1. The user is prompted with an error message.

#### **Name: Post Status**

Actor: User, Social Networks

Description:

This use case begins when the user enters a message in the status update textbox. When the user selects to post the message, the message is then uploaded to the users account.

Main Success Scenario:

- 1. The user enters in their status in the textbox
- 2. The user selects to post status

2a. The app did not make a connection to the social network

2. The user is prompted with an error message.

#### **Name: View News Feeds**

Actor: User

Description:

This use case begins after the app has retrieved and displayed to the device. The user can scroll through the list of news feeds by using the touch function of the device.

Main Success Scenario:

1. The user uses the touch function to scroll through the data displayed on screen

#### **Name: Edit Settings**

Actor: User

Description: This use case begins when the user selects the settings option. The user can set and change their account details, and set the way the application updates the news feeds.

Main Success Scenario:

- 1. The user selects the fields they wish to edit
- 2. The user enters the new data.
- 3. The user saves their new settings

#### **Name: Connect to Networks**

Actor: User Actor: User, Social Networks Description: This use case begins when the user signs into the application. A connection is made to the users Google+, Facebook and Twitter accounts if they have their details set up on the app.

Main Success Scenario:

1. The application sends a connection request to the social networks, providing the users account detail and the applications unique ID

2. The Social networks responds, acknowledging the applications request

Alternatives:

2a. The Social networks do not acknowledge one or more of the details supplied by the application.

- 1. Error is displayed to the user stating the error occurred.
- 2. The application allows the user to fix the problem.
- 3. Go back to main step 1

#### **Name: Get News Feeds**

#### Actor: Social Networks

Description: This use case begins after a connection has been made to the each of the Social networks. The application retrieves the latest news feeds from each of the social networks.

Main Success Scenario:

- 1. The social networks send the users news feed to the application
- 2. The application displays all of the news feeds to screen in date order.

#### Alternatives:

1a The app did not make a connection to the social network

3. This use case does not continue.

#### 2a There are no news feeds

1. The app continues as normal

#### **Name: Login to App**

Actor: User Description: Main Success Scenario:

- 1. The user enters their password
- 2. The user is logged into the app

#### Alternatives:

1a. The user does not have an account.

- 1. The user can create an account
- 2. User creates an account
- 3. Go back to main step 2

2a. The user's password was incorrect.

- 1. An error message is displayed and the user is prompted to enter password again
- 2. Go back to main step 1

#### **Name: Refresh News Feeds**

Actor: Social Networks

Description:

Main Success Scenario:

- 1. The app checks the refresh time
- 2. The app then gets new news feeds from the social networks and adds them to the top of the news feeds list

1a The app did not make a connection to the social network

1. This use case does not continue.

#### **Name: Upload Video**

Actor: User, Social Networks

Description:

Main Success Scenario:

- 1. User selects the video
- 2. User uploads video
- 3. Video sent to users social network accounts

1a The app did not make a connection to the social network

- 1. No videos to select.
- 2. User changes file path
- 3. Go back to main step 1

2a The app could not make a connection to social network

- 1. The user is presented with an error message and prompted to try again.
- 2. Go back to main step 2

#### **Name: Upload Photo**

Actor: User, Social Networks

Description:

Main Success Scenario:

- 1. User selects the photos
- 2. User uploads photos
- 3. Photos sent to users social network accounts

1a The app did not make a connection to the social network

- 1. No Photos to select.
- 2. User changes file path
- 3. Go back to main step 1

2a The app could not make a connection to social network

- 1. The user is presented with an error message and prompted to try again.
- 2. Go back to main step 2

#### **Name: Check Session**

Actor: Social Networks

Description:

When the app is connecting to the social networking sites, it first checks whether it already has an existing connection to them

Main Success Scenario:

- 1. The app checks to see if a session is active between the app and social networks
- 2. The app gets news feeds

1a. There is no existing session

- 1. The app connects to the social networks
- 2. The app stores the session
- 3. Go back to main step 2

## <span id="page-15-0"></span>**Domain Diagram**

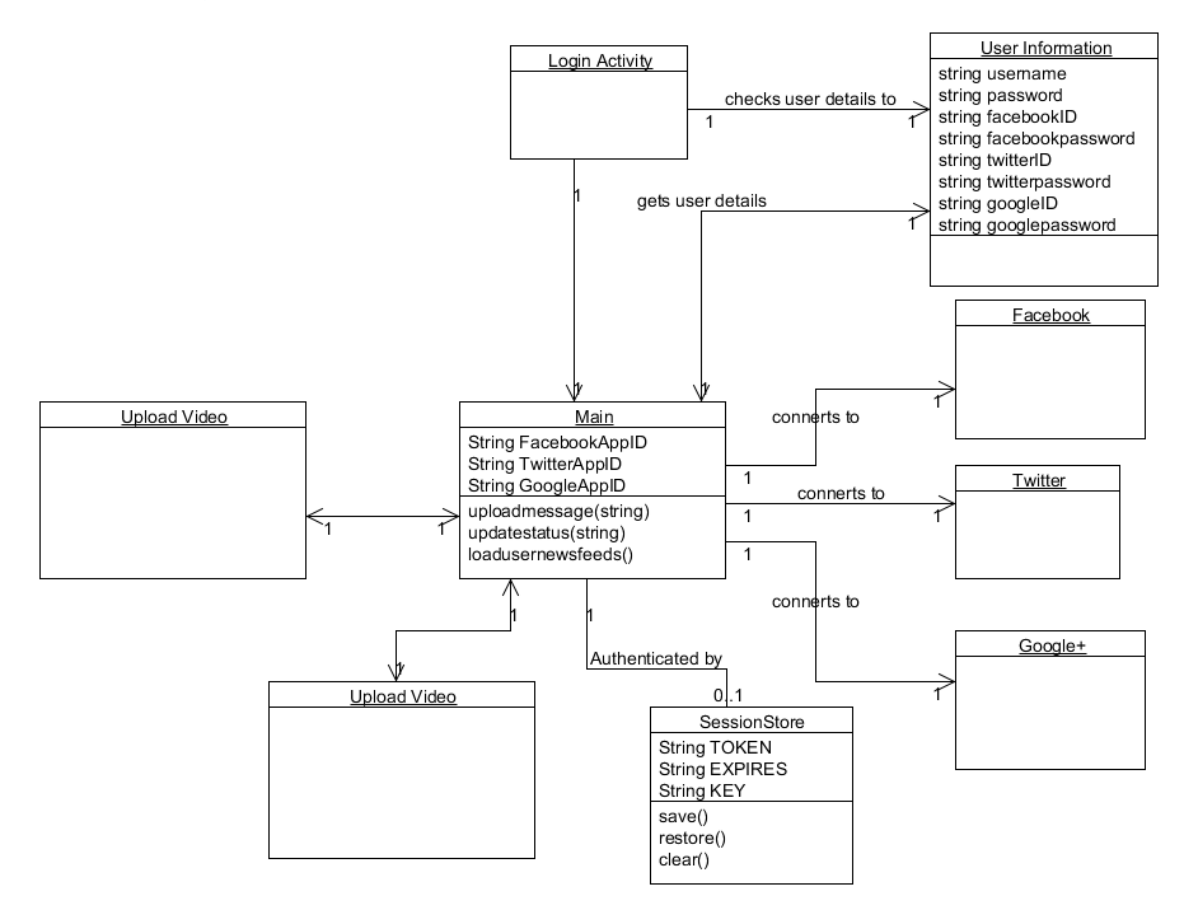

# <span id="page-16-0"></span>**System Sequence Diagram**

Connect to Google+

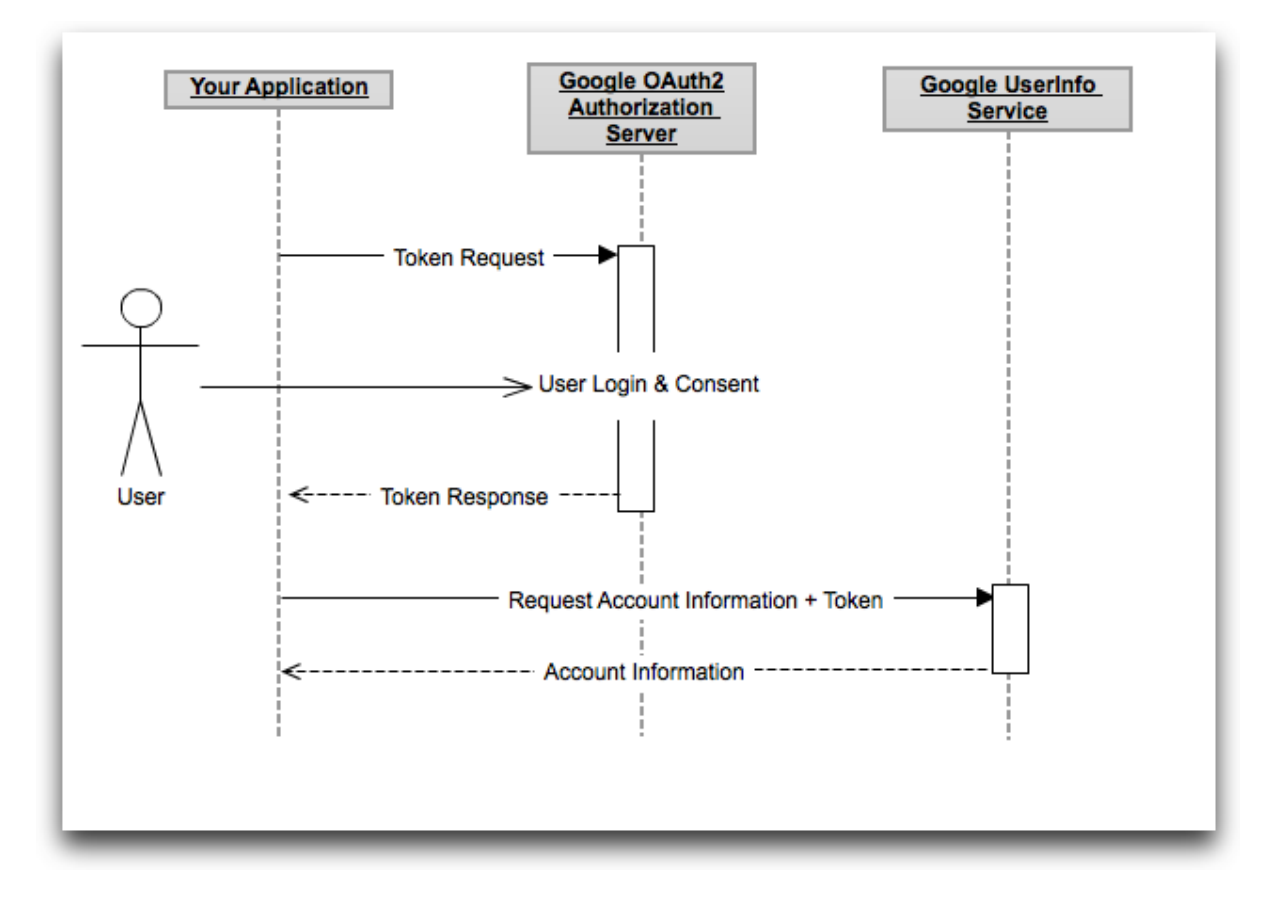

[google1]

#### Connect to Facebook

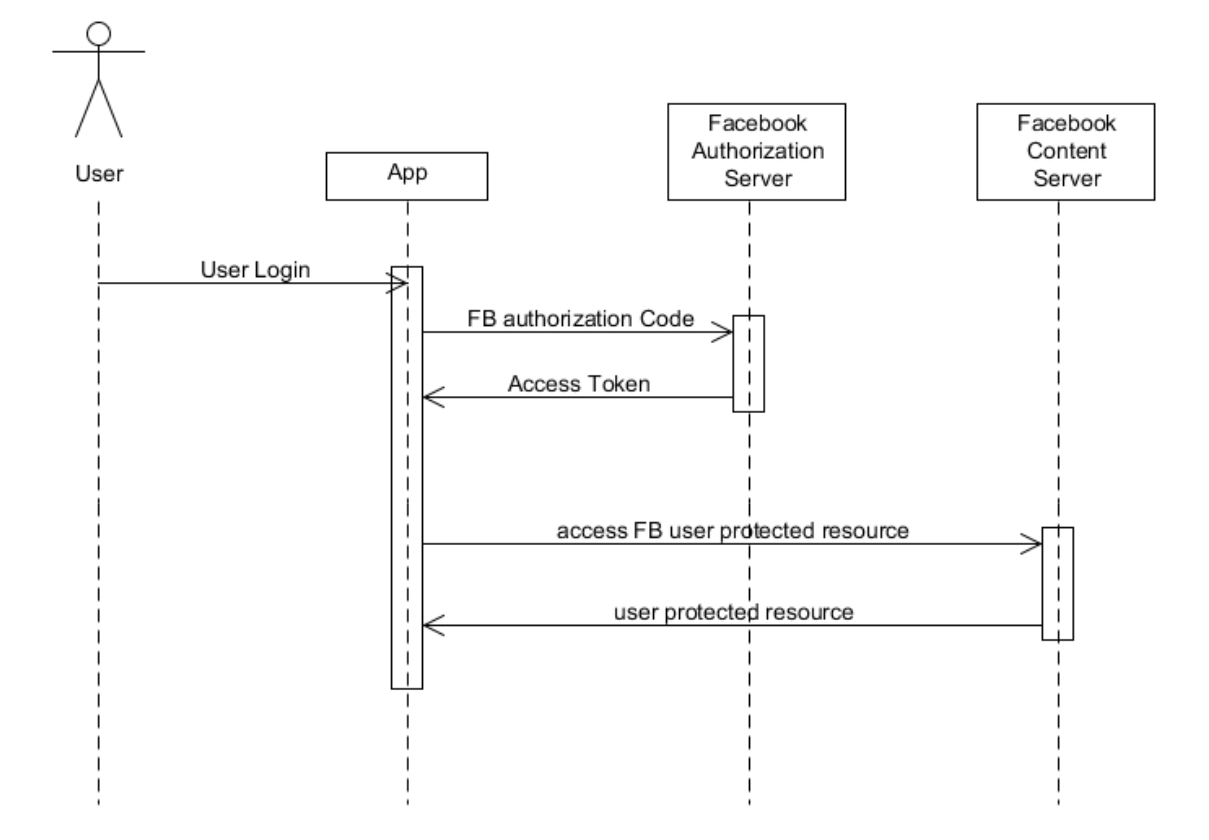

#### Connect to Twitter

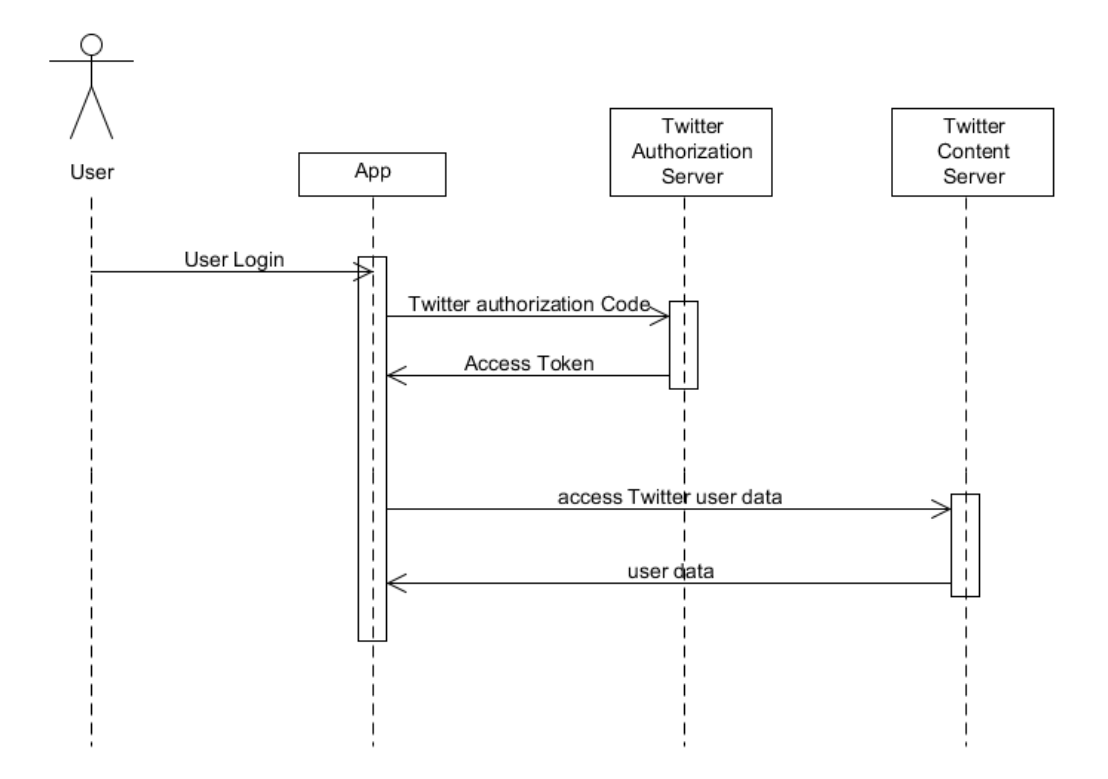

## <span id="page-18-0"></span>**Interaction Diagram**

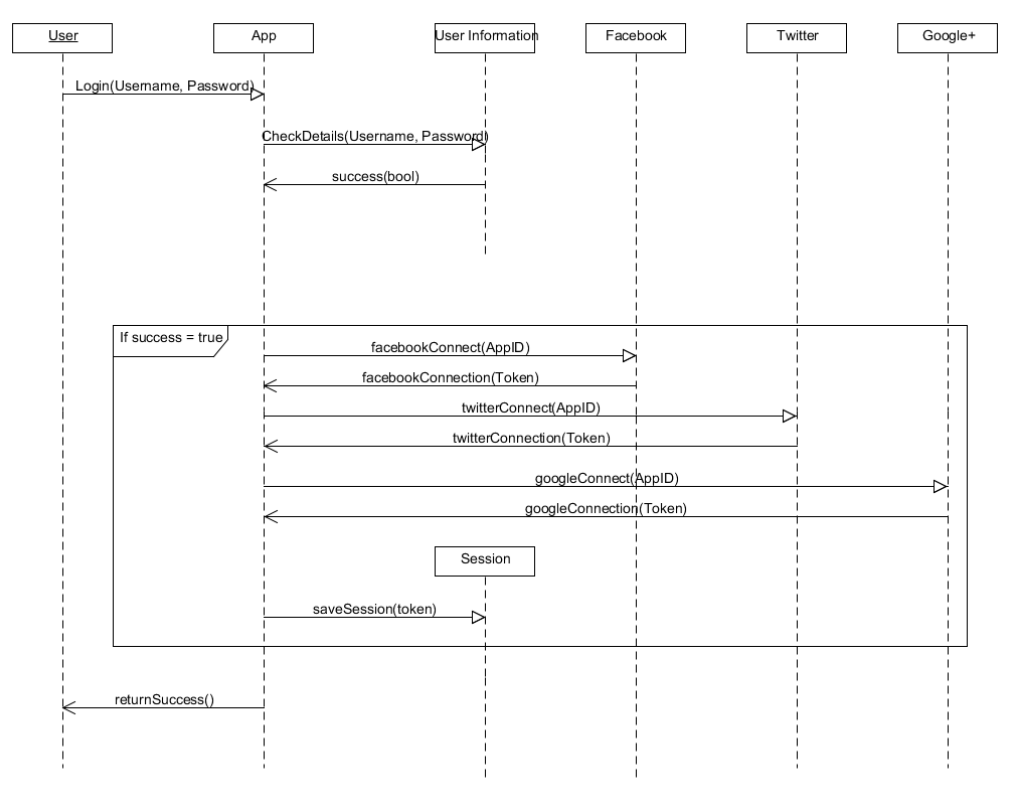

## <span id="page-19-0"></span>**Connecting to social networks**

For apps to connect to the each of the social networks api, unique Ids are required. These ID's are sent to the social networks, who verify whether the app is valid or not.

## <span id="page-19-1"></span>**Google+ connection**

*"Google+ uses OAuth 2.0 endpoint to gain access to a Google API. It's a Python web application running on AppEngine.*

- *1. When the application loads, it shows the user a "Login" link.*
- *2. When you click that link, you are asked to login to Google and asked to release basic account information to the application (user consent).*
- *3. If you grant consent, the application receives an access token.*
- *4. Once it has the access token, the application presents the access token to the Google API that provides basic account information (https://www.googleapis.com/oauth2/v1/userinfo)*
- *5. The application renders the basic account information in a simple table."*

## [google1]

Using Google's API allows for improved security, and support for making authenticated calls, which will allow for easy access to Goolge+ features. The API supplies all the libraries which are currently available to interact with on Google+.

[google02]

## <span id="page-20-0"></span>**Facebook connection**

Facebook uses its own unique ID which it supplies to app developers. For extra security Facebook requires the user to supply the Android application signature, which is got form using the Keytool supplied with the android SDK and using the command line

```
keytool -exportcert -alias androiddebugkey –keystore 
~/.android/debug.keystore | openssl sha1 -binary | openssl base64
```
#### Commands for connection set up :

URL command: [https://www.facebook.com/dialog/oauth?client\\_id=YOUR\\_APP\\_ID&redirect\\_uri=YO](https://www.facebook.com/dialog/oauth?client_id=YOUR_APP_ID&redirect_uri=YOUR_URL) UR URL

#### [Facebook01]

The Facebook API supplies all the necessary libraries for connecting to and interacting with data on Facebook. Using the supplied API allows for more secure calls and easier access.

## <span id="page-21-0"></span>**Twitter Connection**

Twitter supplies OAuth Token on request from the application developer.

URL code for gaining access to Twitter:

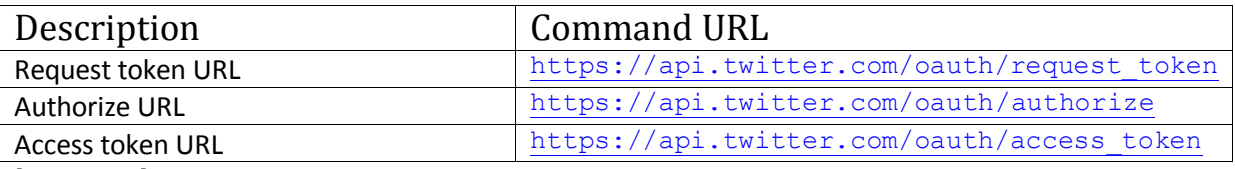

[Twitter01]

For this app to connect to Twitter we will need to use Twitters REST API. This API supplies all the necessary libraries we need for the functions supplied in this app.

[Twitter02]

# <span id="page-22-0"></span>**Photo Upload**

For Uploading photos to the social networking sites, the app must first have made a connection to the sites, otherwise the sites will not validate the apps upload call.

#### <span id="page-22-1"></span>**Facebook**

To upload photos to Facebook:

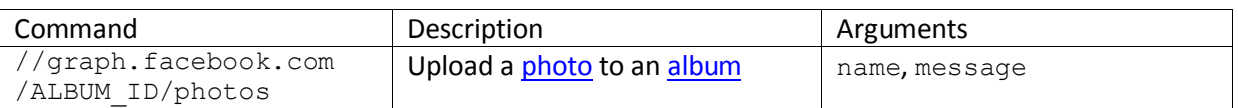

To publish a 'photo' object you need

- a valid access token
- publish stream permission

With that granted, you can upload a photo by issuing an HTTP POST request with the photo content and an optional description to one these to Graph API connections:

- https://graph.facebook.com/USER\_ID/photos The photo will be published to an album created for your app. We automatically create an album for your app if it does not already exist. All photos uploaded this way will then be added to this same album.
- https://graph.facebook.com/ALBUM\_ID/photos The photo will be published to a specific, existing photo album, represented by the ALBUM\_ID. Regular albums have a size limit of 200 photos. Default application albums have a size limit of 1000 photos.

[Facebook02]

Facebook Photo objects have the following fields

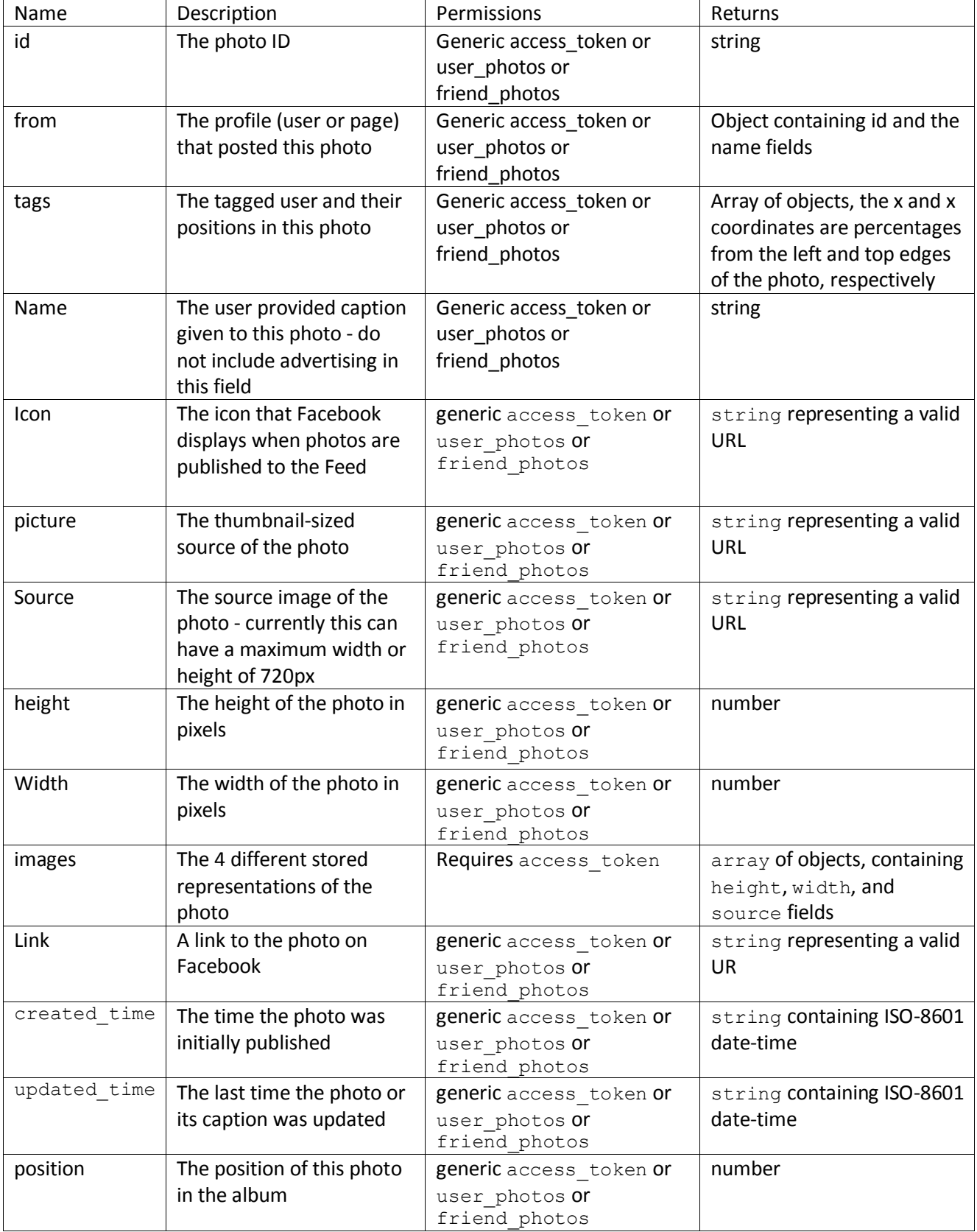

[Facebook02]

#### <span id="page-24-0"></span>**Twitter**

For uploading photos to twitter

#### *Resource URL*

*https://upload.twitter.com/1/statuses/update\_with\_media.format*

#### *Parameters for uploading photos:*

*Status The text of your status update. URL encode as necessary. [t.co](https://dev.twitter.com/docs/tco-link-wrapper/faq)  [link wrapping](https://dev.twitter.com/docs/tco-link-wrapper/faq) may affect character counts if the post contains URLs. You must additionally account for the characters\_reserved\_per\_media per uploaded media, additionally accounting for space characters in between finalized URLs. media[] Up to max\_media\_per\_upload files may be specified in the request, each named media[]. Supported image formats are PNG, JPG and GIF. Animated GIFs are not supported.*

#### [Twitter03]

When uploading photos, they must match the requirements that are stated in the documentary. Twitter can only handle PNG, JPG and GIF type file.

## <span id="page-25-0"></span>**Video Upload**

For Uploading videos to the social networking sites, the app must first have made a connection to the sites, otherwise the sites will not validate the apps upload call.

## <span id="page-25-1"></span>**Facebook**

In order to upload a video from your application, the user must grant your application the publish stream extended permission.

For video upload using the video.upload call to [http://api-video.facebook.com](http://api-video.facebook.com/) server.

The videos must be in the format specified in their documentation and the aspect ratio of the video must be between 9x16 and 16x9, and the video cannot exceed 1024MB or 180 minutes in length.

[Facebook03]

The Facebook API has detailed all the requirements needed for uploading videos from the API calls needed to the video requirements.

## Fields

The Facebook Video object has the following fields.

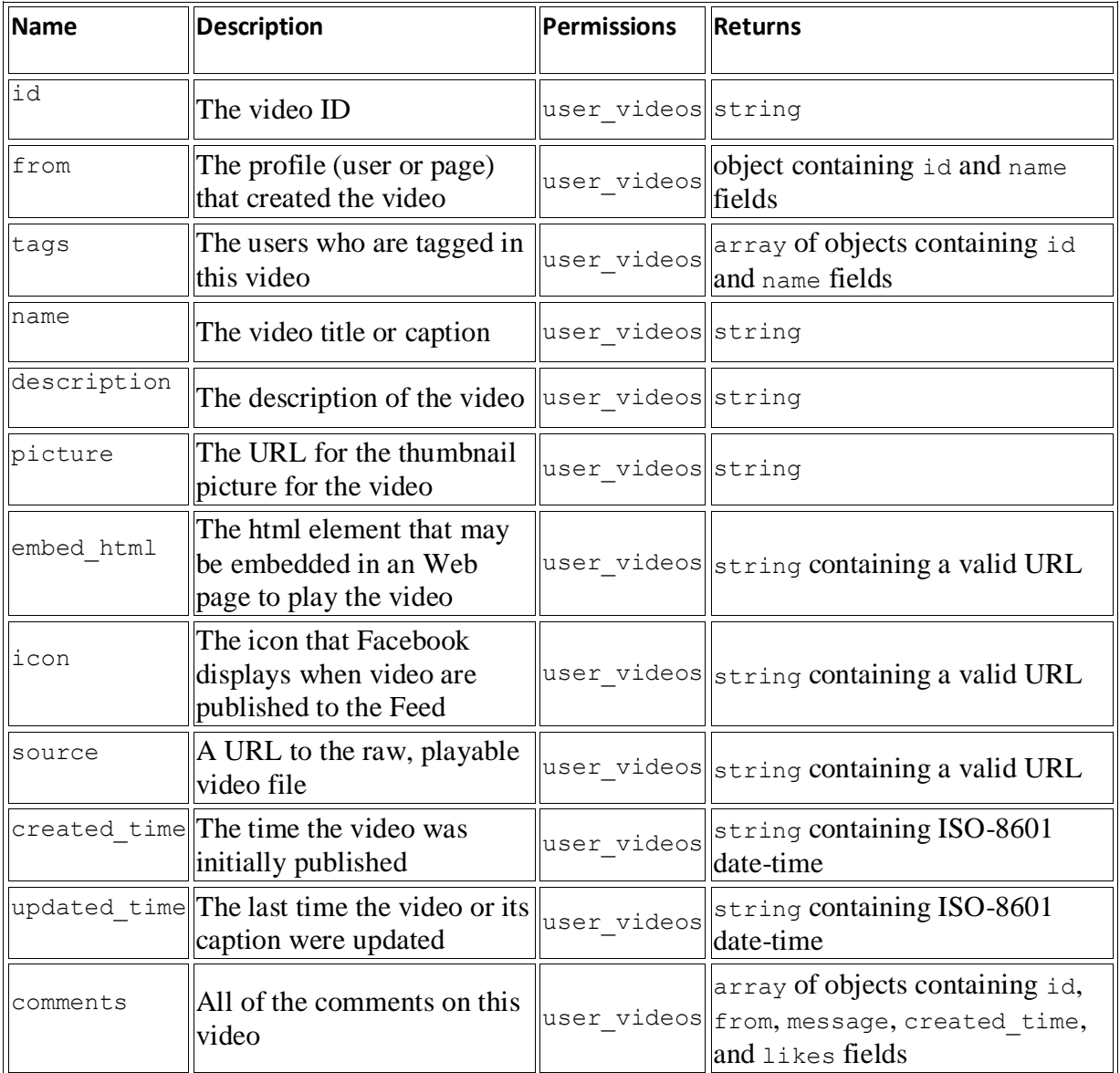

[Facebook03]

## <span id="page-27-0"></span>**Goolge+**

Since Google have not released detail on most of the features, I cannot design for uploading videos to Google+. During the space of this project if the features needed to complete the google+ features, then I will design the video upload to use Youtube.

## <span id="page-27-1"></span>**Twitter**

Twitter does not support video upload, so there will be no need to design for this.

# <span id="page-28-0"></span>**Glossary**

API - application programming interface, essential tools needed to allow software to interact with other different software.

GUI – graphical user interface, [a user interface](http://en.wikipedia.org/wiki/User_interface) that allows [users](http://en.wikipedia.org/wiki/User_(computing)) to [interact](http://en.wikipedia.org/wiki/Human-computer_interaction) with electronic devices by the use of images.

# <span id="page-29-0"></span>**Bibliography**

[google1] Authentication and Authorization for Google APIs. *Google,* [Online] 2011. <https://code.google.com/apis/accounts/docs/OAuth2.html#Registering>

[google02] [Google+ Platform,](https://developers.google.com/+) Google.<https://developers.google.com/+/downloads>

[Facebook01] Authentication, Facebook[. http://developers.facebook.com/docs/authentication/](http://developers.facebook.com/docs/authentication/)

[Facebook02] Photo. *Facebook*.<http://developers.facebook.com/docs/reference/api/photo/>

[Facebook03] video.upload, Facebook. <http://developers.facebook.com/docs/reference/rest/video.upload/>

[Twitter01] REST API Resources, Twitter,<https://dev.twitter.com/docs/api>

[Twitter02] REST API Resources, Twitter, https://dev.twitter.com/docs/api

[Twitter03] POST statuses/update\_with\_media, Twitter, [https://dev.twitter.com/docs/api/1/post/statuses/update\\_with\\_media](https://dev.twitter.com/docs/api/1/post/statuses/update_with_media)